# **QUICK GUIDE GLUNOVO FLASH**  FLASH GLUCOSE MONITORING SYSTEM

*IMPORTANT: if you are using Glunovo Flash FGM please use these instructions*

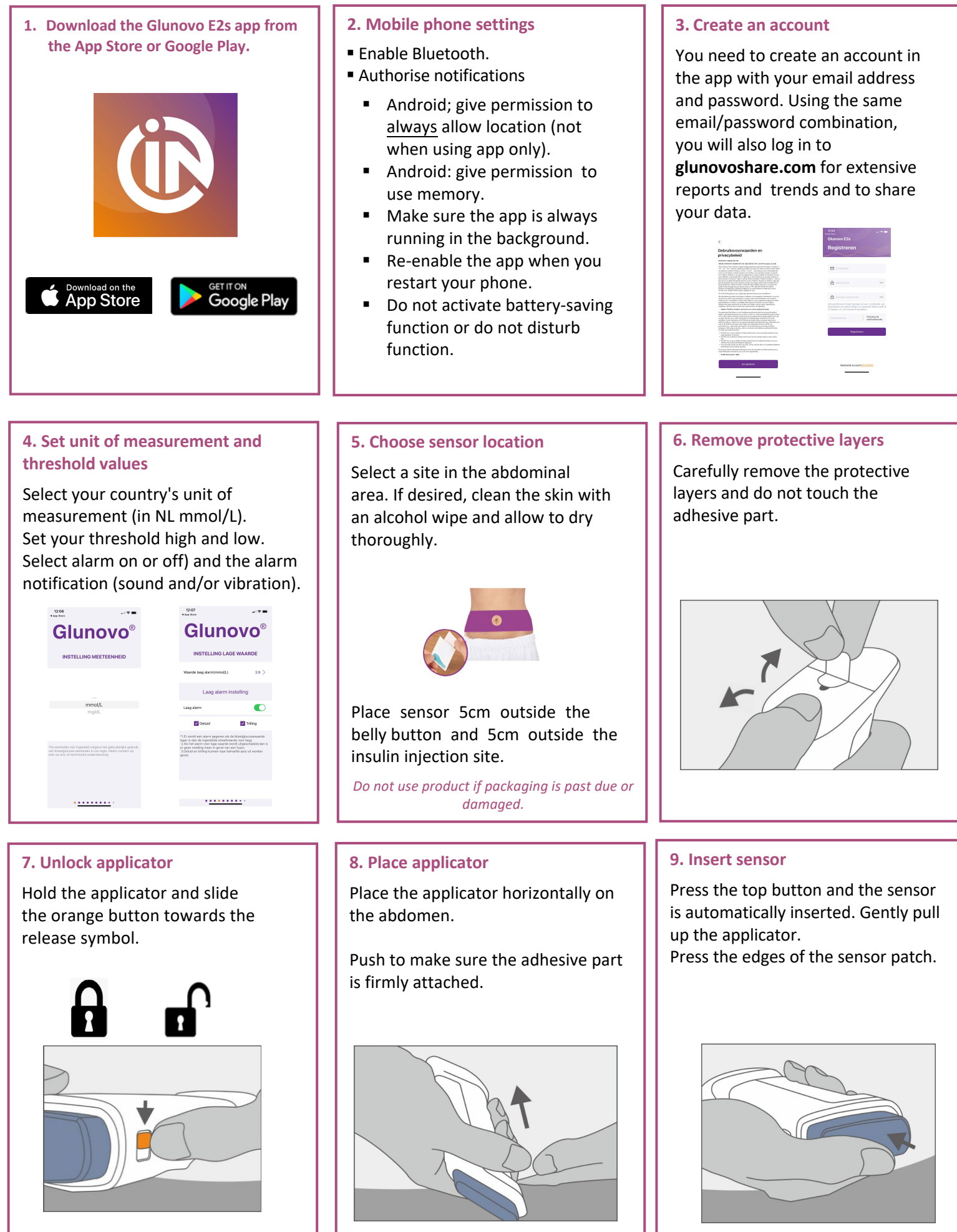

**Gluncvo**<sup>®</sup>Flash

Flash Glucose Monitoring System

## **10. Transmitter application**

The Glunovo transmitter has a pointed side and one side with 2 notches.

Insert the transmitter at an angle with the pointed side first into the sensor. Then push the other side down. First press firmly at the notch on the left (click 1) and then press down at the notch on the right (click 2). For more grip, grasp the side of the sensor.

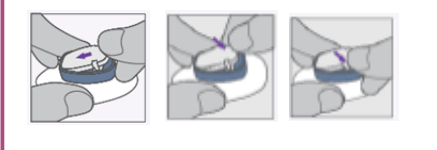

# **11. Transmitter pairing**

From the app, please scan the UDI code on the transmitter package. Your transmitter will be paired automatically. (Give the app access to the camera)

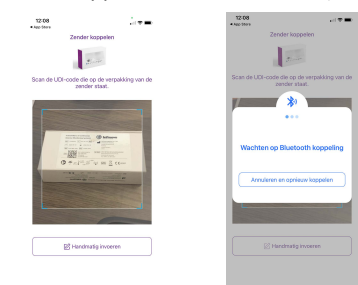

Keep the transmitter packaging or take a picture of the label, should manual code entry be necessary or in case of a product problem.

# **13. Initialisation time**

After START, the initialisation or warm-up time starts automatically. This takes 2 hours (120 min).

After these 2 hours - after pressing the Flash button - you will see your glucose values in the app.

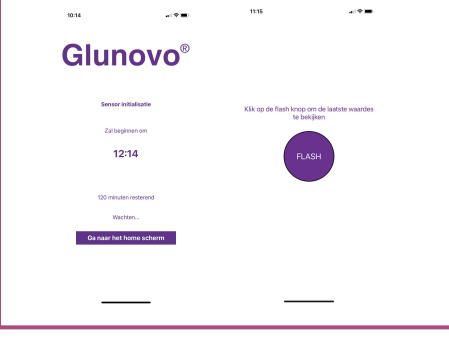

# **16. Sensor removal**

It is adviced to remove the sensor at the same time as the transmitter.

**Do not throw away your transmitter! It can be used up to 3 years.** 

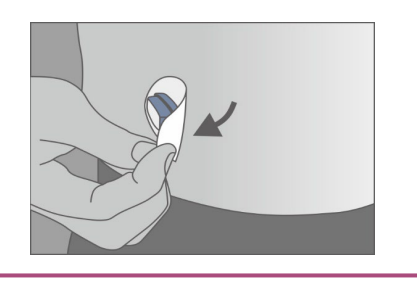

# **14. Glunovo E2s app menu**

In the Home screen, you will see the most recent value with a trend arrow. In the app, you can enter a calibration value (if needed), view reports, enter events and adjust alarm settings, among other things.

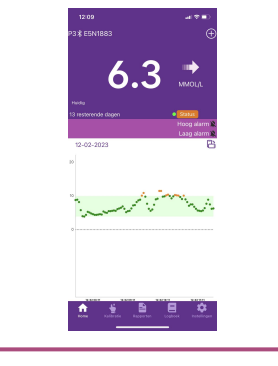

# **17. Disconnecting transmitter from sensor**

Use the orange key (in transmitter package) and push the tips of the key into the recesses of the transmitter. Use the key to pull the transmitter up out of the sensor. The sensor can be disposed of with household waste.

#### **Do not throw away the transmitter!**

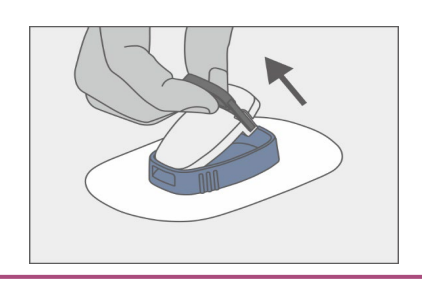

## **12. Sensor pairing**

Please scan the UDI code of the sensor package you used. Enter the 4 digits of the factory calibration code (Sensor Code). This can be found on the sensor packaging.

### **Select START**

Please do not select 'skip factory calibration code'. This results in you having to calibrate the sensor yourself daily.

## **15. End of sensor period**

After 14 days, the sensor period is over. You will be notified in advance via the app to replace. Go to Settings

 $\rightarrow$  Device information  $\rightarrow$  Replace current sensor .

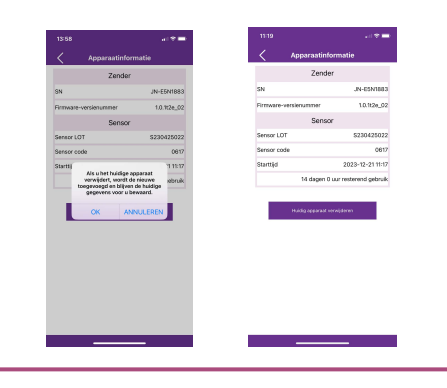

## **18. Starting a new sensor period**

Follow the steps in the app and/or go back to step 5 of this Quick Guide.

For detailed instructions, please refer to the manual in the package or the instruction video.

The instruction video and other product information can be found on our website: **www.glunovoflash.nl** 

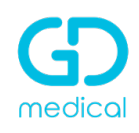